# **Working With Libraries**

### <span id="page-0-0"></span>The Library Concept

Libraries are code repositories that are useful to organize your development project into re-usable pieces that can be used in multiple services. They contain predefined classes, interfaces, operations and parameters you can use during modeling by simple drag & drop. Libraries are developed with the [Builder](https://doc.scheer-pas.com/display/BRIDGE/Builder+User+Guide). The Designer comes with a standard library which already provides all necessary **[Base Types](https://doc.scheer-pas.com/display/DESIGNER/Available+Base+Types)** and base type operations.

Using libraries has several advantages for developers:

- You can provide additional data types and operations via libraries.
- You can reuse implementations you have already developed with the Builder.
- You can use libraries for modularization:
	- $\circ$  Implementations can be recycled in various processes via libraries. <sup>o</sup> Multiple developers can contribute to the same process implementation by working on
- different libraries. You can add features to the Designer, for example access to backend systems, via libraries.
- You can use different versions of the same library as the library administration supports versioning.

### <span id="page-0-1"></span>Library Usage in Designer

In the Designer, you can create your own libraries, see page [Creating a Library](https://doc.scheer-pas.com/display/DESIGNER/Creating+a+Library) for details. If you want to use the libraries in a Designer service, you have to upload them to a namespace. This is done in the **Libr aries** section of the [Designer administration.](https://doc.scheer-pas.com/display/DESIGNER/Administrating+Libraries) The uploaded libraries are then available in all services created in this namespace. Since PAS 23.1.1 it is also possible to share a library with all users on your PAS installation. Refer to [Sharing Designer Content](https://doc.scheer-pas.com/display/DESIGNER/Sharing+Designer+Content) for details.

How to upload your libraries to the Designer is explained in detail on page [Administrating Libraries.](https://doc.scheer-pas.com/display/DESIGNER/Administrating+Libraries)

Once a library has been uploaded, you can add it to any service created in this namespace. To do so,

open the service, click the **button and use the [Asset Drawer](https://doc.scheer-pas.com/display/DESIGNER/Working+With+the+Asset+Drawer) to add them or go to the [Librar](https://doc.scheer-pas.com/display/DESIGNER/Libraries) [ies](https://doc.scheer-pas.com/display/DESIGNER/Libraries)** folder in the **Service** panel and use its context menu.

Go to page [Adding Libraries](https://doc.scheer-pas.com/display/DESIGNER/Adding+Libraries) for detailed information on how to add a library to a service. Refer to chapter [Modeling Execution](https://doc.scheer-pas.com/display/DESIGNER/Modeling+Execution) for further information about the usage of libraries during modeling.

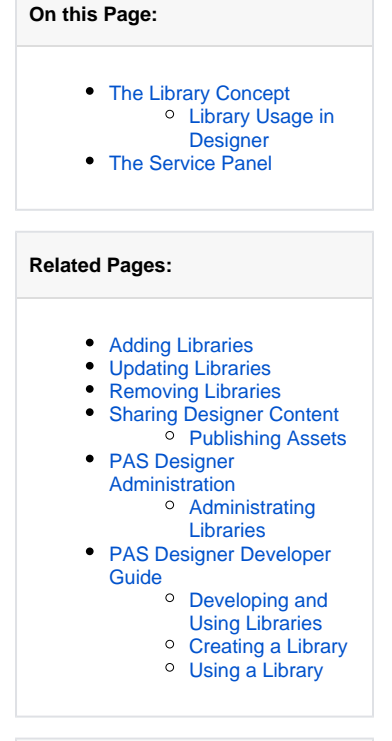

#### **Related Documentation:** • [BRIDGE](https://doc.scheer-pas.com/display/BRIDGE) [BUILDER User's](https://doc.scheer-pas.com/display/BRIDGE/Builder+User+Guide)  [Guide](https://doc.scheer-pas.com/display/BRIDGE/Builder+User+Guide)

## <span id="page-0-2"></span>The Service Panel

☑

The libraries you have added to a service reside in the **Service** panel.

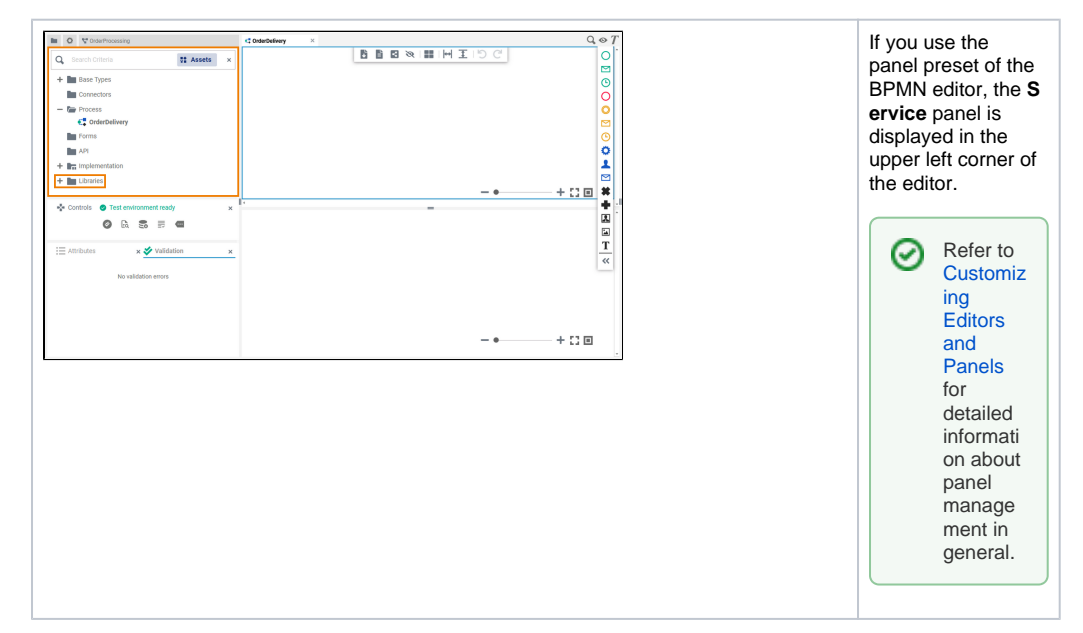

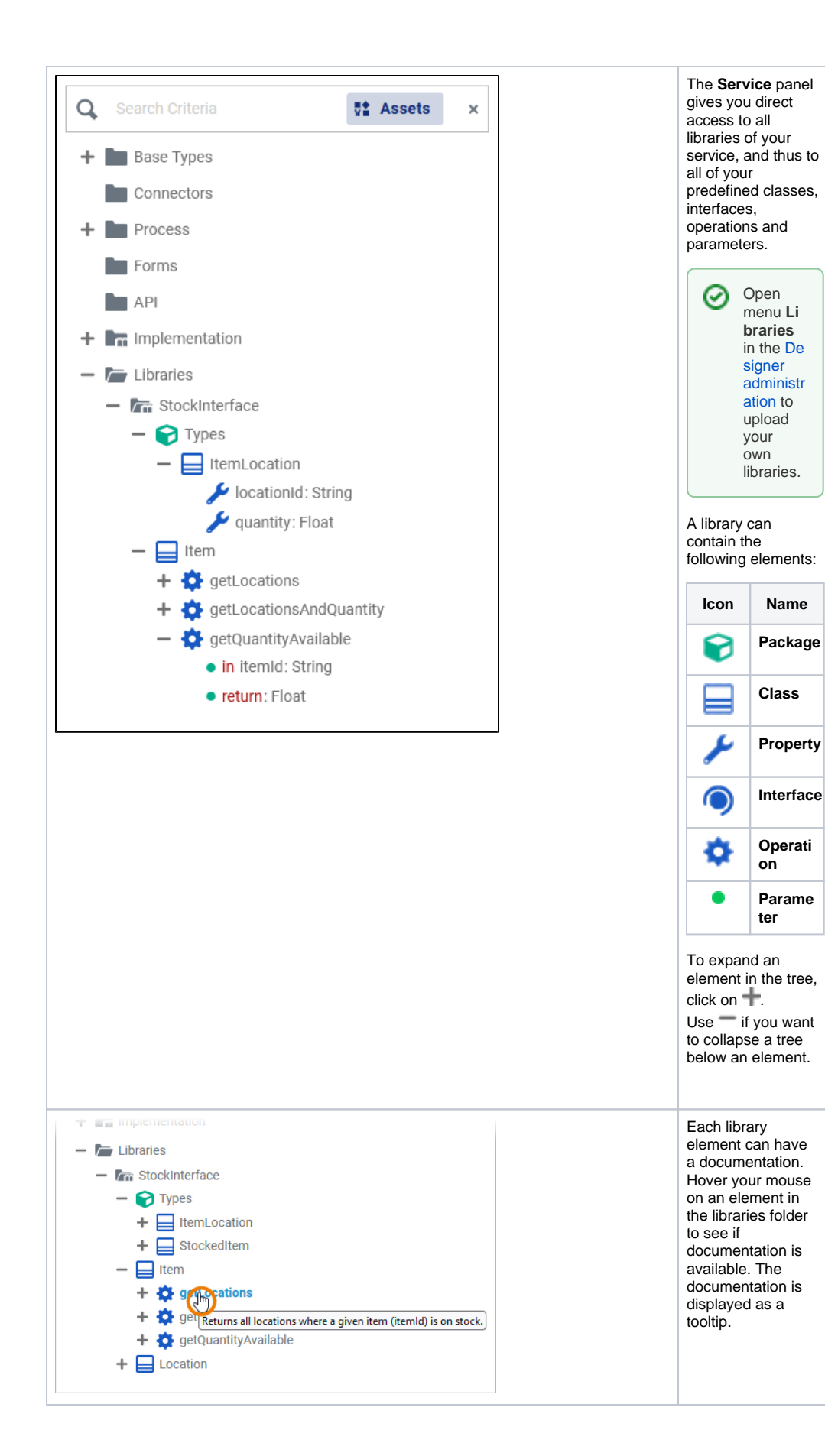

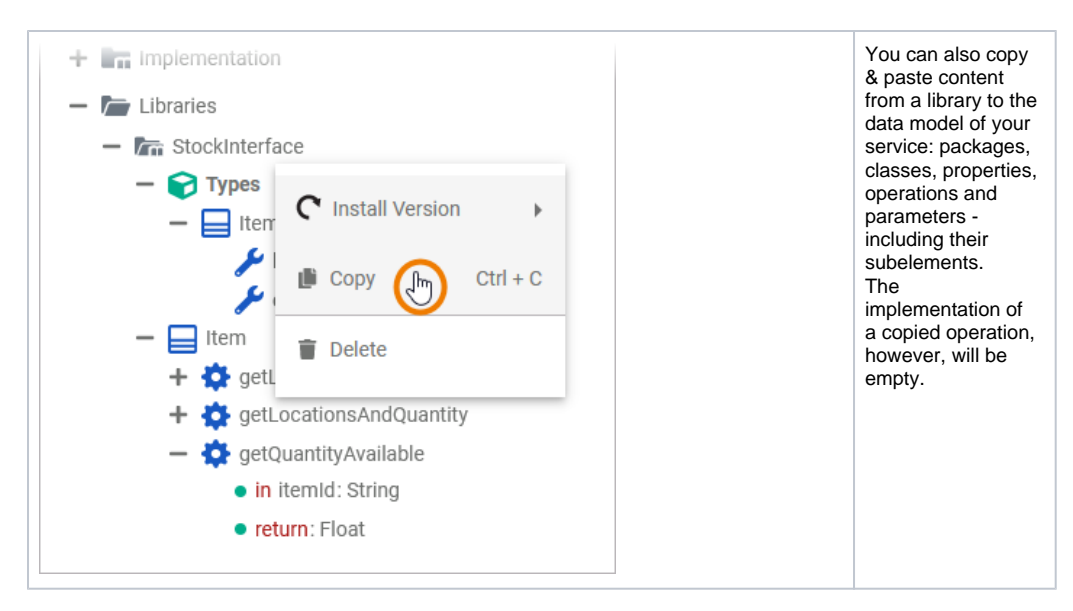

In addition to imported libraries with predefined data types, you can use the provided **Base Types**, or you can create your own data model.

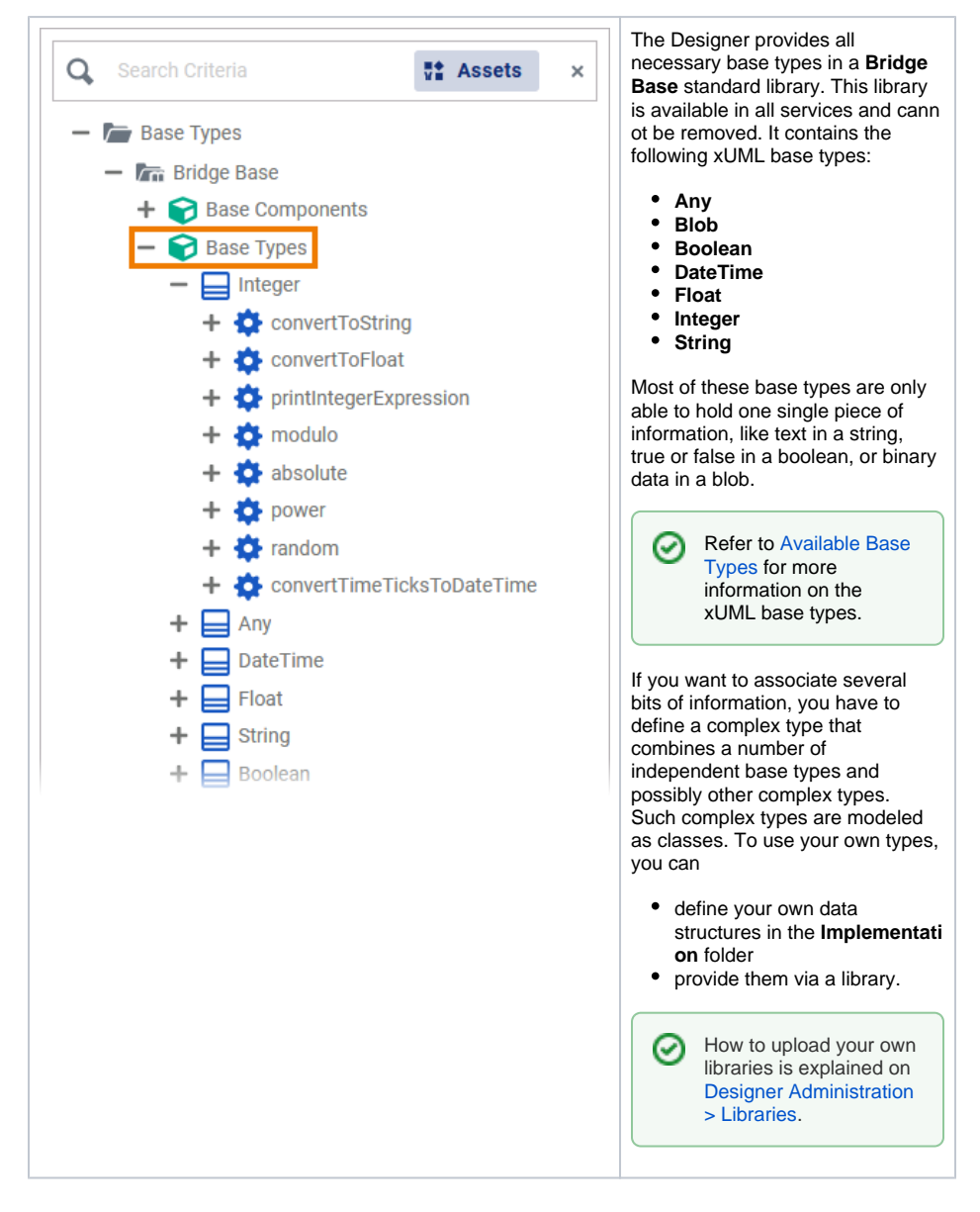

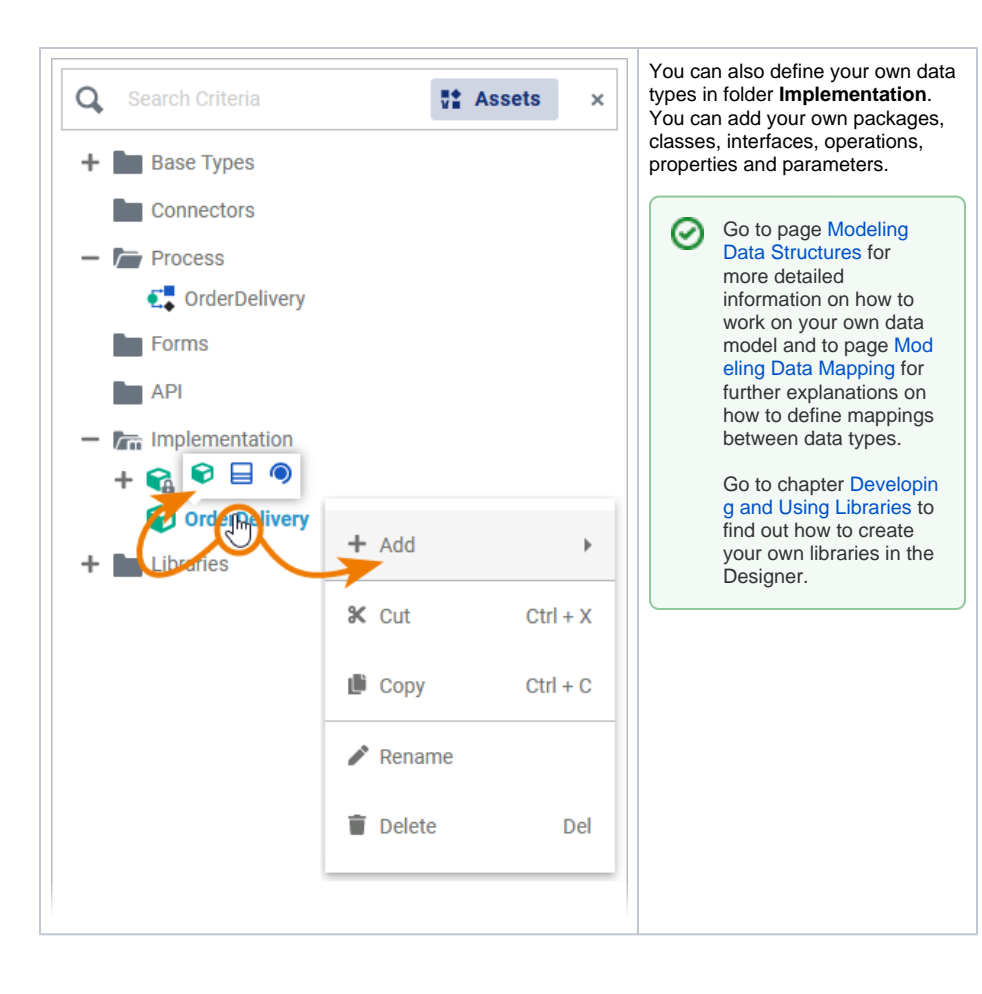